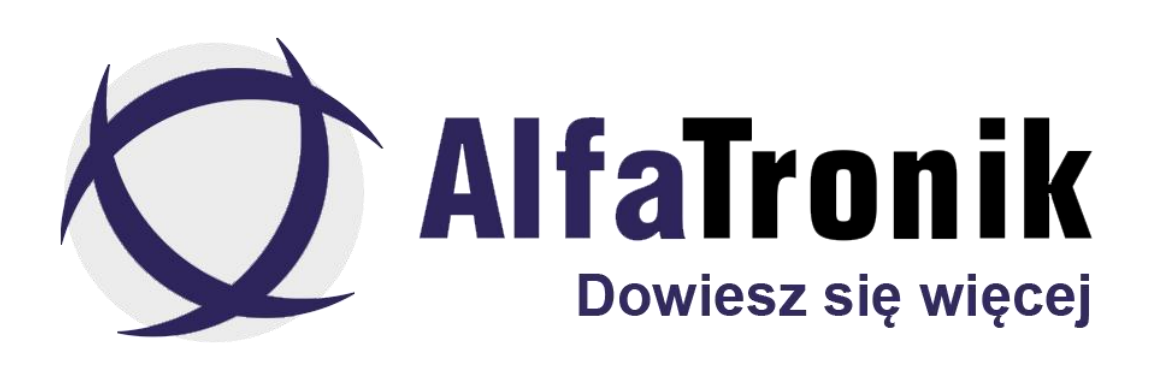

**Instrukcja obsługi**

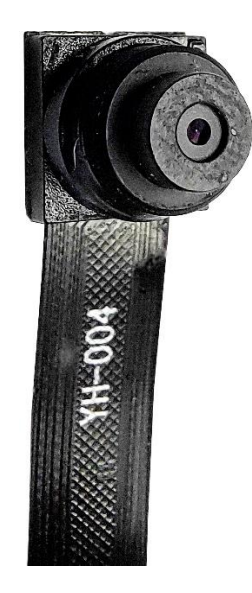

**Kamera DIY REJSH-387**

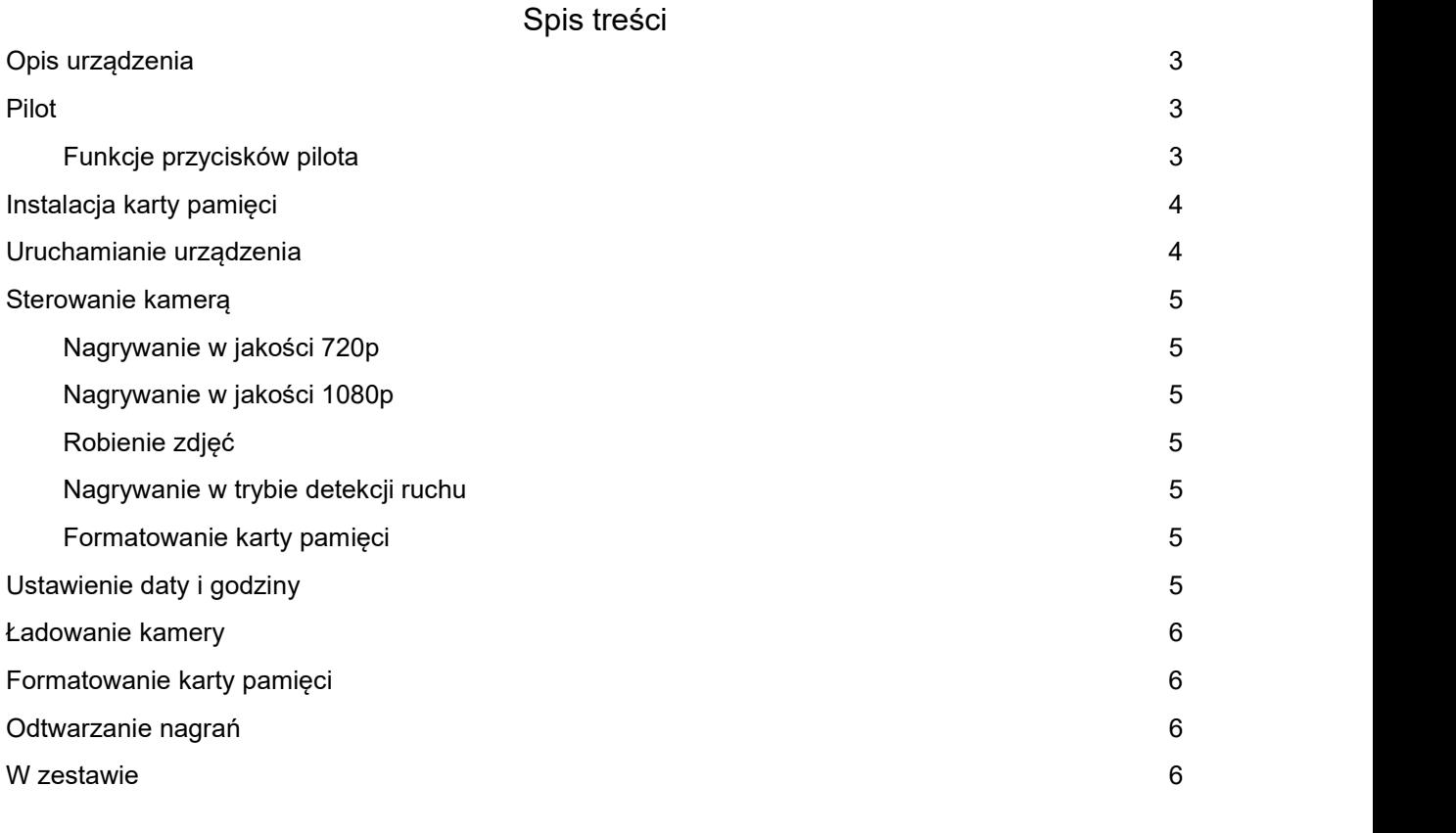

# <span id="page-2-0"></span>**Opis urządzenia**

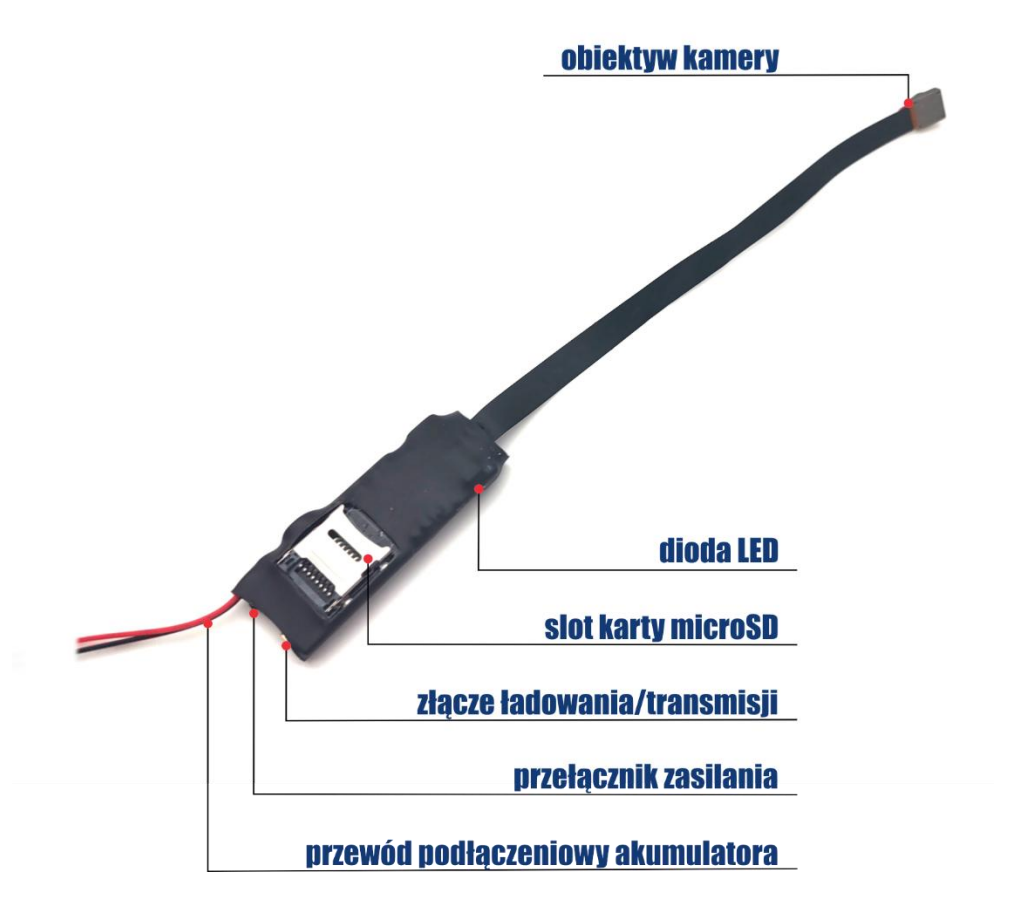

### <span id="page-2-1"></span>**Pilot**

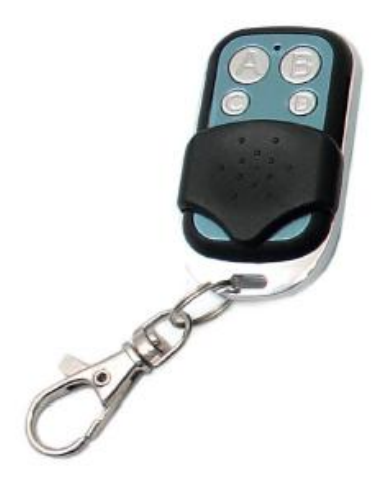

### <span id="page-2-2"></span>Funkcje przycisków pilota

- A naciśnięcie włącza / wyłącza rejestrator
- B naciśnięcie włącza / wyłącza nagrywanie video 720p
- C naciśnięcie robi zdjęcie; przytrzymanie 3 sekundy włącza nagrywanie 1080p, kliknięcie wyłącza nagrywanie

D – naciśnięcie włącza / wyłącza tryb detekcji ruchu; przytrzymanie 5 sekund formatuje kartę pamięci

## <span id="page-3-0"></span>**Instalacja karty pamięci**

W celu instalacji karty pamięci przesuń delikatnie blaszkę w celu jej odblokowania zgodnie z Rys. 1. Następnie odchyl ją (Rys. 2). Połóż delikatnie kartę na slocie (Rys.3). Zamknij blaszkę i przesuń ją w kierunku wskazanym na Rys. 4.

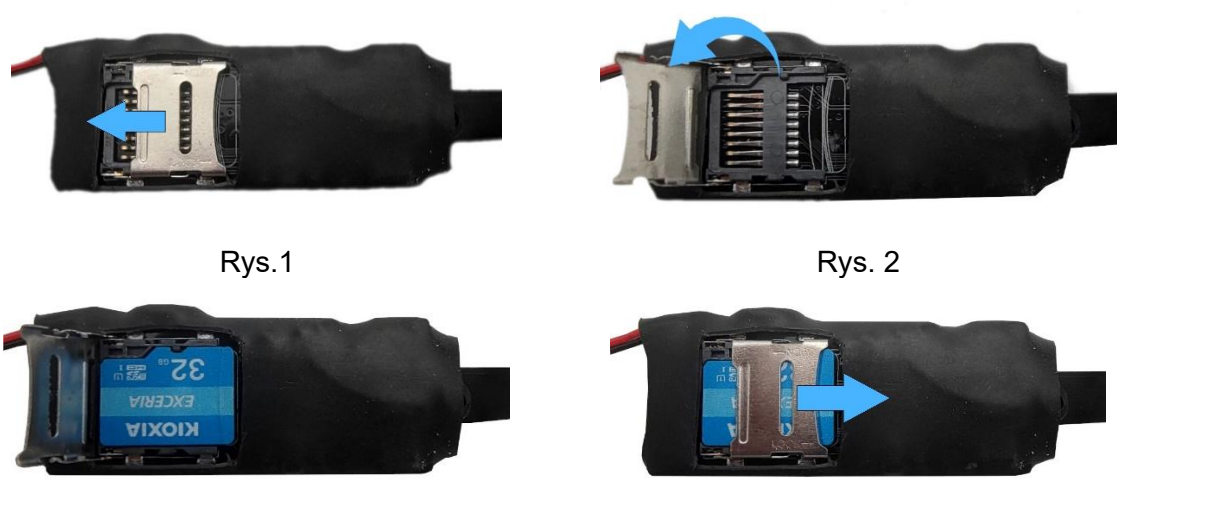

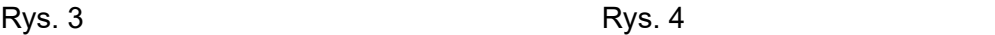

## <span id="page-3-1"></span>**Uruchamianie urządzenia**

Wkładamy kartę pamięci. Przełączamy przełącznik na urządzeniu w pozycję ON (Rys.5). Przyciśnięcie przycisku A na pilocie włączy rejestrator i przejdzie on w tryb czuwania. Zaświeci się czerwona dioda. Aby wyłączyć urządzenie należy te czynności wykonać w odwrotnej kolejności.

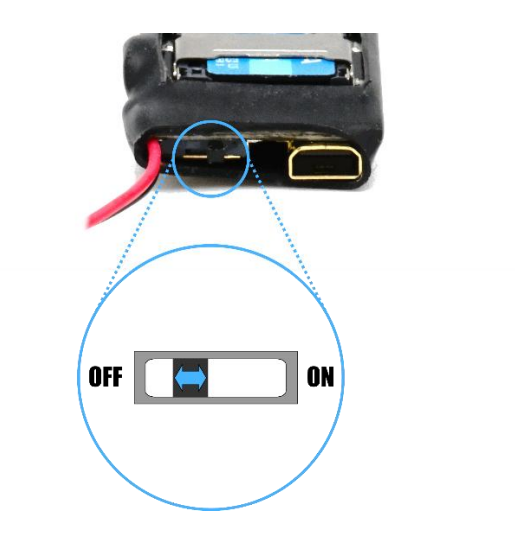

Rys.5

## <span id="page-4-0"></span>**Sterowanie kamerą**

#### <span id="page-4-1"></span>Nagrywanie w jakości 720p

W celu uruchomienia nagrywania w jakości HD należy krótko nacisnąć przycisk B na pilocie kiedy urządzenie jest w trybie czuwania. Rejestrator dwukrotnie zawibruje i dioda mignie dwa razy, po czym się wyłączy. Nagrywanie się rozpoczęło.Można je zatrzymać poprzez ponowne, krótkie naciśnięcie tego samego przycisku.

### <span id="page-4-2"></span>Nagrywanie w jakości 1080p

Nagrywanie w tej jakości rozpocznie się po naciśnięciu i przytrzymaniu przez 3 sekundy przycisku C na pilocie, w czasie gdy urządzenie jest w trybie czuwania. Rejestrator zawibruje raz długo i 2 razy i dioda mignie 2 razy. Aby zatrzymać zapis wystarczy raz nacisnąć krótko przycisk C.

#### <span id="page-4-3"></span>Robienie zdjęć

Aby wykonać zdjęcie należy w trakcie, gdy rejestrator jest w trybie czuwania, nacisnąć przycisk C. Urządzenie zawibruje raz i dioda raz mignie. Zdjęcie zostanie wykonane.

#### <span id="page-4-4"></span>Nagrywanie w trybie detekcji ruchu

Aby włączyć nagrywanie z detekcją ruchu należy w trybie czuwania nacisnąć krótko przycisk D na pilocie. Dioda zamiga 3 razy i urządzenie zawibruje 3 razy. Krótkie naciśnięcie wyłącza tryb detekcji ruchu. Każde nagranie trwa 5 minut, po czym urządzenie automatycznie zapisze plik i kontynuuje nagrywanie, jeśli wykryje ruch. Nagrania nie są nadpisywane.

#### <span id="page-4-5"></span>Formatowanie karty pamięci

Kartę można sformatować w urządzeniu po kliknięciu i przytrzymaniu przez 5 sekund przycisku D na pilocie, w trakcie gdy urządzenie jest w stanie czuwania.

# <span id="page-4-6"></span>**Ustawienie daty i godziny**

W celu ustawienia daty i czasu należy edytować plik tekstowy o nazwie TIMERSET.txt. (plik ten zostanie automatycznie stworzony na karcie pamięci, po pierwszym uruchomieniu kamery). W nim należy zapisać aktualną datę i czas zgodnie z formatem:

#### **RRRRMMDDGGNNSS Y**

jeśli chcemy, aby na nagraniach był stempel lub

#### **RRRRMMDDGGNNSS N**

jeśli ma on być możliwy do odczytania tylko z poziomu komputera.

Kolejno R- rok, M - miesiąc, D - dzień, G - godzina, N - minuty, S - sekundy, Y - data *i godzina widoczna na nagraniu, N – datai godzina do odczytu tylko z nazwy pliku*

## <span id="page-5-0"></span>**Ładowanie kamery**

W celu naładowania urządzenia należy podłączyć je do zasilacza USB lub portu komputera z przełącznikiem ustawionym w pozycji ON, ale z wyjętą kartą pamięci. W związku z dużą pojemnością akumulatora, ładowanie z portu komputera może zająć więcej niż 5 h.

### <span id="page-5-1"></span>**Formatowanie karty pamięci**

W trybie czuwania, przytrzymaj przycisk D przez 5 sekund. Urządzenie sformatuje kartę pamięci (silnik drga trzy razy, a następnie drga długo). Wszystkie dane na karcie pamięci zostaną usunięte. Po zakończeniu formatowania, urządzenie powróci do trybu czuwania.

## <span id="page-5-2"></span>**Odtwarzanie nagrań**

Oby uzyskać dostęp do zarejestrowanych wcześniej nagrań podłącz kamerę do portu USB komputera i przełącz włącznik w pozycje ON. Komputer automatycznie wykryje kamerę jako pamięć przenośną dzięki czemu uzyskasz możliwość manipulowania zapisanymi plikami.

Możesz także przełożyć kartę pamięci do czytnika kart w komputerze (czytnik nie występuje w zestawie).

## <span id="page-5-3"></span>**W zestawie**

- Kamera
- Pilot + zaczep
- Przewód USB
- Akumulator
- Instrukcja obsługi

Urządzenie dostępne w następujących kanałach dystrybucji

ALFATRONIK GROUP WARSZAWA Królowej Bony 49 pawilon 1 02-496 Warszawa (Ursus) tel. 720 997 300 tel. (22) 867-07-31 www.alfatronik.com.pl

ALFATRONIK GROUP WARSZAWA ul. Tęczowa 22/6 53-601 Wrocław (Stare miasto) tel. 666 999 035 www.alfatronik.com.pl

ALFATRONIK GROUP WARSZAWA Okoniowa 5 pawilon 3 91-498 Łódź (Radogoszcz) tel. 792 007 007 tel. (42) 648-51-05 www.alfatronik.com.pl